# **推薦研究論文**

# **凹凸情報を持つ写真をキャンバスとした 立体スケッチシステム**

# 友広 歩李1,a) 角 康之1,b)

#### 受付日 2016年1月15日, 採録日 2016年5月30日

概要:スケッチは観察により得た情報の記録,共有,そしてアイディアの発想のために様々な場面で行わ れている表現手法の 1 つである.しかし,刻一刻と変化する状況を記録するためには素早く簡素に描きと めたり,対象の立体的な構造を 2 次元の平面で表現する必要があり,絵を描きなれていない人には困難を ともなう.本論文ではタブレット PC と深度情報付きカメラを用い,空間構造の理解やデザインを促すス ケッチシステムを提案する.システムのねらいは,2 次元の手描きスケッチでは表現しにくいものの立体 構造に対する気付きを得やすくすることにある.手描きのスケッチに 3 次元構造を組み合わせ,奥行きの ついたスケッチの世界を歩き回ることや,空間内に付箋を貼るようにメモやアイディアを描き加えること を可能とした.本論文では提案システムの概要と実現方法を述べるとともに,システムを用いて描かれた スケッチとその制作過程を紹介する.

キーワード:立体スケッチ,スケッチ体験の拡張,深度センサ

# **Sketching on Photos with 3D Structured Surfaces**

AYURI TOMOHIRO<sup>1,a)</sup> YASUYUKI SUMI<sup>1,b)</sup>

#### Received: January 15, 2016, Accepted: May 30, 2016

**Abstract:** Sketching is an intuitive and powerful method to capture and externalize designers' idea. This paper presents a novel sketching tool to facilitate the designers to understand and design 3D structure of target objects and space by using tablet PC and camera with depth sensor. Users of the proposed system can take a photo of the target objects and sketch with reference of the taken photo. They can not only sketch on the photos but also change their viewpoint of the sketched space since the system captures 3D structure by depth sensor as well as RGB data. Resultly, the users can easily understand and manipulate the target objects by sketching, and then extend their ideas by drawing the textures in their mind on the 3D surface. This paper also discusses a feasibility of extension of the simple idea from personal usage into collaborative spatial designing by multiple designers by enabling their merged 3D sketch space. This paper shows usage examples of the proposed system and discusses modification of our users' sketch behaviors and their mindset of viewing target worlds.

*Keywords:* 3D sketching, Facilitating sketch experiences, Depth sensor

# **1.** はじめに

人工物や社会のしくみをデザインするということは,人 から独立してモノを作ることではなく,その作られたモノ

1 公立はこだて未来大学

を介することで得られる人の体験をデザインするというこ とである [1], [2].デザイナには,モノのデザインを考える だけでなく,そのモノが置かれるべき現場の観察や,モノと 人がどう関わりあっているかという場面を観察することが 欠かせない.デザイナは観察のため,実際にデザイン対象 のフィールドへ出て,そこで起きていることや発見を素早 く記録し、見返すことを通して、そこで発見したモノや描い たことを理解し,新たな体験の創造に活用している(図 **1**).

Future University Hakodate, Hokkaido 041–8655, Japan

a) a-tomohiro@sumilab.org<br>b) sumi@acm org b) sumi@acm.org

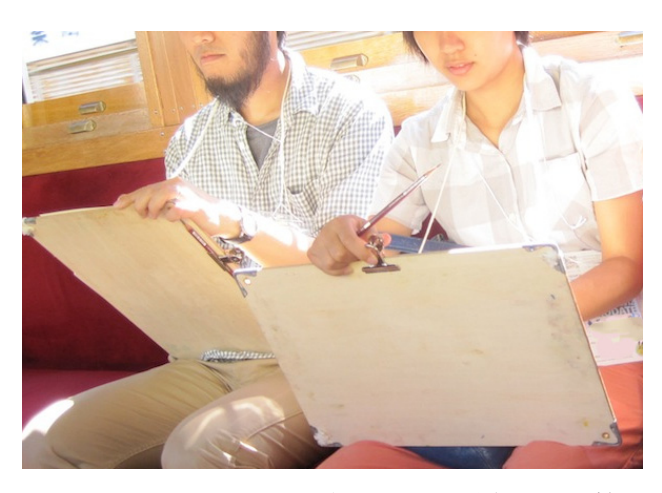

<sup>図</sup> **1** フィールドワークの中で実際にスケッチを行っている様子 **Fig. 1** Sketching in the field.

フィールドでの記録方法には,録画,録音,撮影などが あるが,デザイナはスケッチと呼ばれる方法で記録を行う ことがある. スケッチとは、目の前の物や風景,あるいは まだ実存しない頭の中のイメージを短い時間で紙などに手 で描きとめる行為のことである.描き手の心にとまった物 事や、覚えておきたいこと、何気ない発見などを、絵に短 いメモを添えて記録することで,あとで見返したり,他人 と共有したりすることが容易になる.また,対象をよく見 て,自身で解釈しなければ描くことができないので,描き 手に観察することが自然に促される。複数の描き手がいる 場合には,同じ場所を歩き同じ対象を記録したとしても, どこを見ているかや何を重要と感じるかの差がスケッチの 個性として現れてくる。こうして記録された情報は、見返 すことでそこで起きていたことを理解したり,新たな気付 きを得たりすることに活用されている.スケッチは,観察 と記録,振り返りの活動において重要な行為である.

観察と記録,振り返りを主な目的としたスケッチには以 下のような特徴があるといえる.

- *•* 数分から数 10 分程度の短い時間で描かれる.
- *•* 描き手が重要と思った物事が描かれている.
- *•* 他者が直感的に理解できる.
- *•* 視点を変えたりメモ書きを入れたりするなどの工夫が 施されている.

刻一刻と変化する状況を記録するためには素早く簡素に 描きとめる必要があり,後で見返したときにそれが何を表 しているか自身や他者に伝わらなければ意味がない.ま た、対象の立体的な構造を 2 次元の平面で表現したり、俯 瞰した視点を想像し表現したりするためにはある程度絵に 対する熟達が必要である.そのため記録のためのスケッチ では,絵を描きなれていない人にとっては,ときに困難を ともなうことがある.

本研究では観察と記録のためのスケッチを対象とし、タ ブレット PC にセンサを組み合わせることで立体感の新し

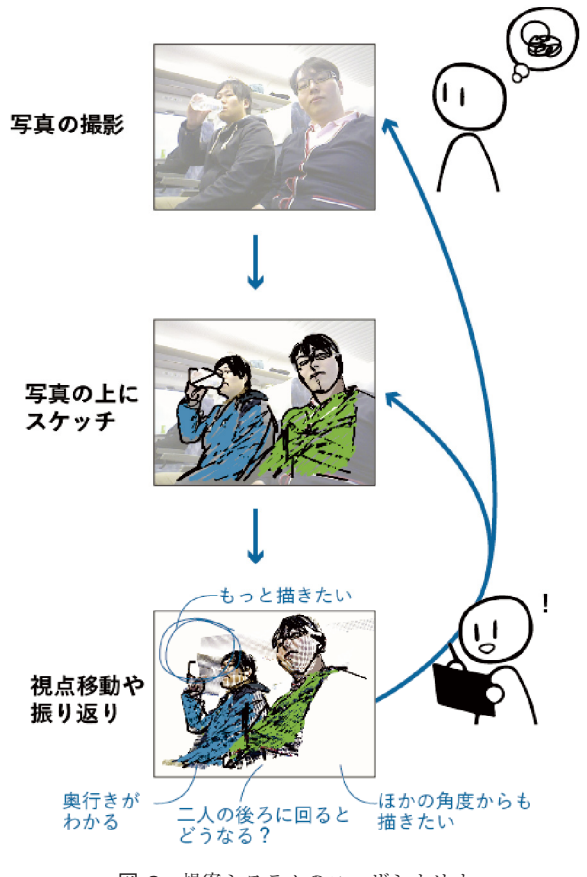

<sup>図</sup> **2** 提案システムのユーザシナリオ **Fig. 2** Usage scenario of the proposed system.

い表現を試みた.ユーザシナリオを図 **2** に示す.このシス テムを用いることで,ユーザはスケッチの描かれた 3 次元 の空間の中で対話的に描いたものを見る視点を変え,構造 や奥行きを確認することができる.また,スケッチを見返 すことで,ほかの角度から描き直したり,新しい観察のポ イントを得たりするきっかけを作る手助けになると考えた. 本論文では,提案システムの実装と,システム試用例を 紹介し,ユーザ観察を通して提案システムを使用すること

によるユーザのスケッチ行為や対象世界の見方の変化につ いて議論する.

# **2.** 関連研究

スケッチは,目の前の情景やオブジェクトの形状を写し 取るため,あるいは,頭の中に思いついたオブジェクトや 空間構成に関するアイディアを表現するために,日常的か つ専門的に用いられる手段である.そのため,ペン入力が 可能なコンピュータグラフィクス環境の発展とともに,多 くのスケッチシステムが提案されてきた.

#### **2.1** スケッチによる **3** 次元モデリング

3 次元形状モデリングの手段としてスケッチに着目し た研究は大変さかんで,ユーザが描いた輪郭線や切断線 から 3 次元形状を推定する手法が数多く提案されてき

た [3], [4], [5], [6], [7].また,面上に描かれた陰影表現から 面の凹凸形状を推定する手法も提案されている [8].

これらは、スケッチから3次元形状を推定するものであ り,デザイナのアイディアを迅速かつインタラクティブに 3次元プロトタイピングするのに大変有益である。しかし, スケッチはあくまでもモデリングの手段であり,ユーザの スケッチの描き味や個性を表現として残すことは目的とさ れていない.

# **2.2 3** 次元モデル上のスケッチ

3 次元モデル上にユーザのスケッチをレンダリングする ことで,ユーザの描き味を尊重した 3 次元 CG モデリング を可能とする手法も提案されている [9], [10], [11], [12]. こ れらは,既存の 3 次元モデルやユーザのスケッチから推定 された 3 次元形状の上にストロークを描いたり色を塗った りすることができる. そのため、非写実的な描き味の残っ た 3 次元 CG モデリングを可能にする.

本論文で提案するシステムも 3 次元形状のある仮想的な 面にスケッチするシステムであるが,上記の研究で扱われ ていたような厳密な 3 次元モデルではなく,深度センサか ら得られる凹凸面をキャンバスとする. そうすることで, 想像上のオブジェクトを描くのではなく,目の前にある注 目対象を仮想的なキャンバスと見立ててスケッチを描くこ とができ,ユーザにとっての描き始めの障壁を低くするこ とができると期待している.

# **2.3** 写真を用いたスケッチ支援

目の前に存在する世界を手がかりとしてスケッチを支援 する手段として,写真を利用するシステムも多く提案され てきた.たとえば,手本として選ばれた写真から画像処理 で抽出した骨組み構造をスケッチのガイドとして提示した り [13],ユーザが描いているスケッチと構造が似た写真を データベース中から自動的に検索したりすることで [14], ユーザのスケッチを補助する. 文献 [15] は、部屋や机の上 に置きたい家具や棚をモデリングする際に,対象となる空 間を撮影した写真をガイドとして利用する. 我々が提案す るシステムは,写真を手がかりとしてユーザのスケッチを 促すという意味ではこれらのシステムと近いが,2 次元平 面の写真だけではなく,深度センサから得られる凹凸面を スケッチのキャンバスとして利用していることが異なる.

深度情報付きカメラの画像を用いてスケッチ支援をする というアイディアは,文献 [16] ですでに提案されている. 彼らの提案するシステムは,深度センサから得られる奥行 距離に応じて,手前のスケッチストロークを奥のものより も自動的に太くしたり,距離に応じたぼかし効果を付与し たりして,遠近感を強化する.それに対し我々の提案シス テムは,深度センサから得られる情報を用いてキャンバス を凹凸化し,スケッチを描くだけで対象の 3 次元構造を簡 易的にシステム上に再現できるようにした.

#### **2.4** スケッチ体験の拡張

我々の提案システムの目的は,スケッチを描くことを支 援するだけでなく,描いたスケッチをインタラクティブに 操作可能にすることで,スケッチ体験を拡張することであ る.スケッチ体験の拡張を目的とした既存研究としては, スケッチブック上の絵を 3 次元 CG に拡張してユーザやそ の他の鑑賞者のインタラクションを促すシステム [17] や, ヘッドマウントディスプレイを利用して目の前に広がる仮 想空間内に 3 次元モデルを作図するシステム [18] などが ある.

これらは基本的にユーザの想像の世界をインタラクティ ブな CG 空間にするものであるが,我々の提案システムは, 目の前に実在する世界をシステム内に取り込み,そこにイ ンタラクティブ性を付与することでユーザの創造性を刺激 することをねらった.

# **3.** 凹凸情報を持つ写真をキャンバスとした立 体スケッチシステムの提案

# **3.1** 提案システムの基本アイディア

本研究では、実空間の奥行きに基づいた立体スケッチを 可能にする描画システムを開発し,描いたスケッチを別の 視点から見返したり,立体化されたスケッチの中を歩いた りといったスケッチ体験を可能にする.システムは描画用 のタブレット PC と深度情報付きカメラを組み合わせた端 末上で実現する.深度センサから得られる凹凸面をスケッ チのキャンバスとし,スケッチストロークをその上に乗せ るような形でスケッチを立体化する(図 **3**).

# **3.2** スケッチ空間生成システムの実現環境

システムはタブレット PC,タッチペン,深度センサで

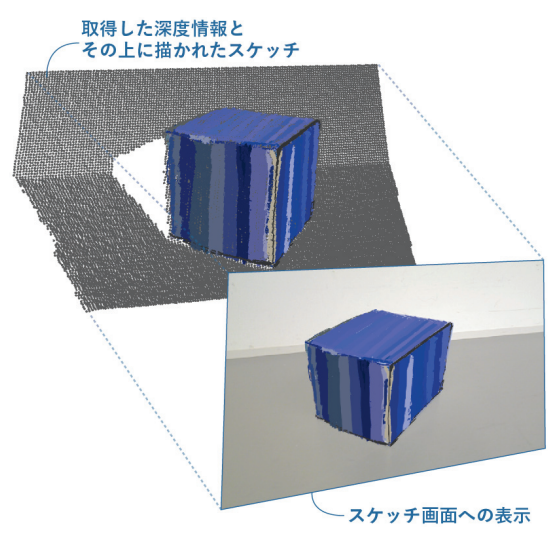

<sup>図</sup> **3** 凹凸状のキャンバスのイメージ **Fig. 3** Schematic illustration of 3D shaped canvas.

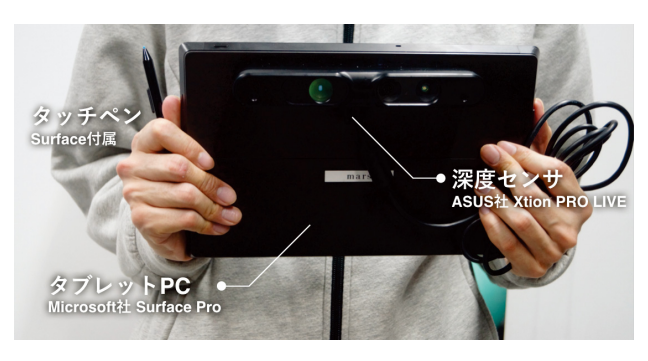

<sup>図</sup> **4** 提案システムを動作させる端末の外観 **Fig. 4** Overview of the handheld device used for our system.

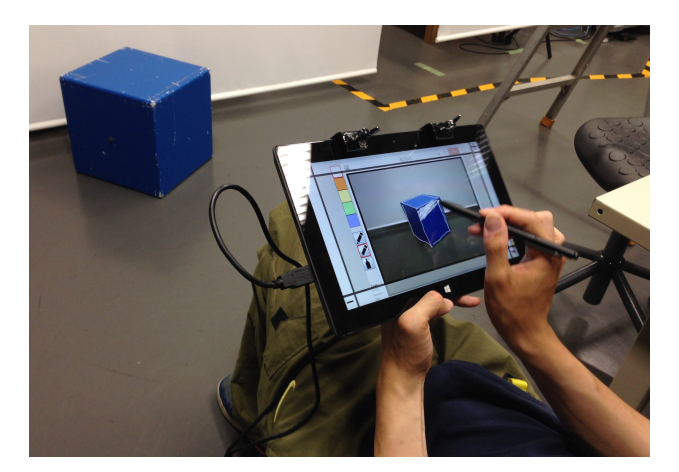

<sup>図</sup> **5** 提案システムを利用している様子 **Fig. 5** Sketching with our system.

構成されている(図 **4**,図 **5**).今回はタブレット PC とし て Microsoft 社の Surface Pro(以下 Surface)と深度セン サとして ASUS 社の Xtion PRO LIVE(以下 Xtion)を組 み合わせて実現した.

Surface の画面サイズは 10.6 インチ,重さは 914 グラム であり,大人ならば片手で端末を保持することができるサ イズである.ユーザは,システムでスケッチする際にタブ レット PC の背面に深度センサ取り付けた端末を使用する. この端末を持ち自由にスケッチをするものを探し,対象を 気に入った角度から撮影する.Surface の画面はタッチス クリーンになっており,付属のタッチペンで操作すること が可能である。このペンにはボタンが1つ付いており、ス ケッチシステムのいくつかの機能はこのボタンを押すこと で使用できる.

Xtion には RGB センサと深度センサが搭載されている. Xtion は赤外線によって対象までの位置を計測する方式で あり,日光の影響を受けにくい場所(屋内や日陰といった 直接日光のあたらない場所)での使用が適している.セン サの有効な画角は水平 58◦,垂直 45◦,対角 70◦ とされてお り手前 0.8 メートルから奥行き 3.5 メートルまでの深度情 報を取得できる.開発したシステムでは,計測できたデー タを 3 次元空間での座標を持つ点群として保存し,深度情 報として使用している.電力は Surface から USB で供給

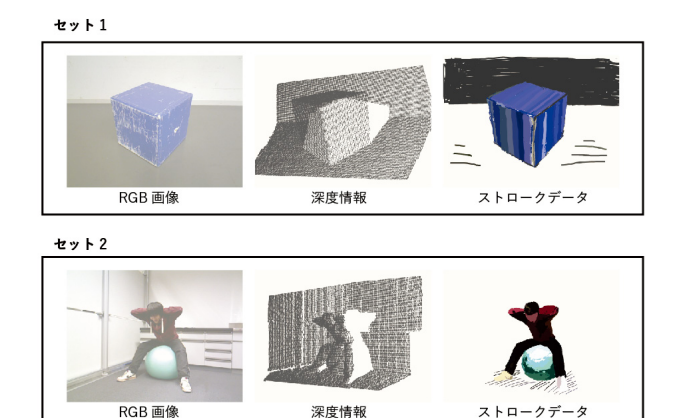

<sup>図</sup> **6** システム内で管理されるデータ **Fig. 6** Data handled in our system.

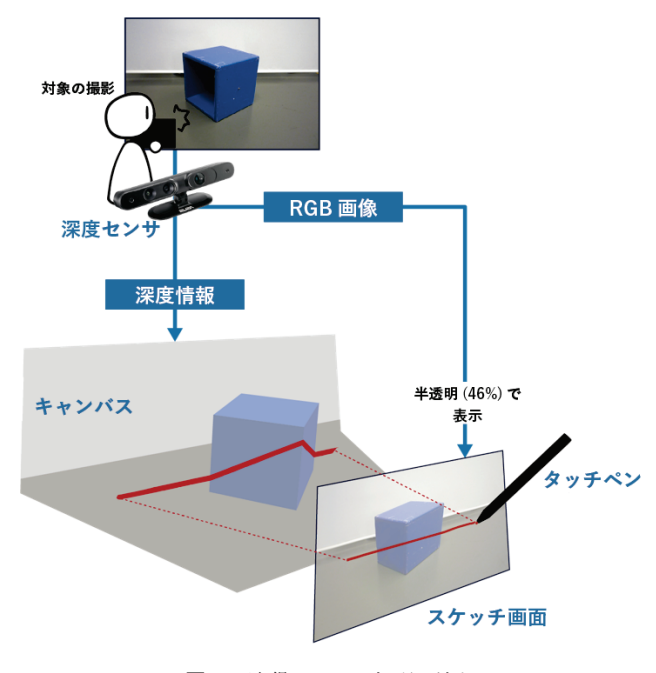

<sup>図</sup> **7** 取得データの処理の流れ Fig. 7 System configuration and data flow.

される.深度センサとしてほかには Microsoft 社の Kinect があるが,電力供給が電源ケーブルを介して行われるため ユーザが端末を持ち歩きスケッチを行うことができないと 考え,今回は Xtion を使用した.

ソフトウェアの開発には Processing を使用した.Processing は Java ベースで設計された開発言語および統合開 発環境である.深度情報付きカメラを利用するためのライ ブラリとして OpenNI, NITE, また Processing 上からそ れらを使用するために SimpleOpenNI を利用している.

#### **3.3** 取得されるデータと処理の流れ

提案システムは RGB 画像,深度情報とユーザのスケッ チストロークを保存するためのストロークデータの 3 つを 1 セットとして持つ(図 **6**).ユーザが撮影操作を行うと,

深度情報付きカメラを用いて描画対象の RGB 画像と深度 情報を取り込み(図 **7**),それらを持つセットを 1 つ作成す る.RGB 画像は,解像度 640 × 480 ピクセルの撮影した 画像,深度情報は画像データの 1 ピクセルごとにカメラか ら対象までの深度情報である.

撮影が終わると,RGB 画像をキャンバス上に半透明(透 明度 46%)で提示しユーザのスケッチの描き込みを受け付 ける.ユーザによる描き込みが行われると,ストロークの 色と太さ,およびストロークを構成する 3 次元の点の座標 をストロークデータとしてセットに追加する.ストローク の 3 次元座標は,描き込みが行われた xy 座標に対応した 位置の深度を得て z 座標とする.

キャンバスに表示されるスケッチはストロークデータに 保存された点を順につなげた折れ線で表現する.撮影操作 が再び行われたり,新しくセットを生成し,システム内で セットを別々に扱うことができる.

# **4.** スケッチインタフェース

スケッチインタフェースはキャンバス(a)とツールパ レット(b)からなる(図8). キャンバスには撮影した写 真やスケッチが表示される.表示は切り替えることが可能 で,写真とスケッチ,スケッチのみ,深度データとスケッ チ,なにも表示しない,以上の 4 状態を切り替えることが 可能である.背景色は薄いベージュになっており,これは 白色の線が引かれても見えるようにするためである.ツー ルパレットにはスケッチに使用できる基本的なツールを用 意した.

このシステムでは,初めに写真を撮影し,表示された写 真を参照しながらその上にスケッチを描き込んでゆく.描 いた部分を視点を変えて見たり,写真の表示・非表示を切 り替えたりし全体の整合性を確認しながら 1 枚のスケッチ を完成させてゆく.

スケッチを描くときにはペン (f), 消しゴム (g), 深度ス ポイト (h), 視点移動(i) といったツールを使うことがで

(c) 全消し、取り消し (d)ペン色 (e)軸段定  $\overline{1}$  $f(x)$ (g)消しゴム (h)スポイト (i) 視点移動 (j)データ選択 (k)LOAD/SAVE (1)撮影切り替え  $(m)$   $0 + y$ 

<sup>図</sup> **8** システムの画面 **Fig. 8** Example snapshot of our system's user interface.

きる.また,素早く立体構造の確認とスケッチを切り替え られるよう,タッチペンのボタンに一時的に視点移動ツー ルに切り替えるクイックビュー機能を割り当てている.

複数のスケッチデータのセットは選択ツール (j) から選 択でき,それぞれ独立に表示切替や視点移動を行うことが 可能である.この機能を使うことで複数スケッチを 1 つの 画面上で並べたり,中を歩くような視点移動を可能にする. 以降,スケッチ作成に用いるツールや機能について詳しく 説明する.

ペン

線を引いた位置に対応する深度情報に基づいて3次元 空間での線の位置を決定するペンツールである(図 **9**). 物体どうしの境界などでは複数のオブジェクトに線が またがり線が乱れやすいため,一定の補正をかけて同 じ深度に線を引く位置を調整している.ストロークを 描いている際に直前に線を描いた z 座標と新しく線を つなごうとしている z 座標の差の絶対値をとり,その 値が 100 \*1を超えた場合は直前の z 座標に深度をあわ せ,線が乱れることを避けた.また,深度情報の値を 直接使用するのではなく,前後の値との平均をとりな めらかに線がつながるようにしている.

深度スポイト

隠れてしまったオブジェクトや,風景の深度に依存し ないメモ書きでは,実際の深度を無視して任意の深度 へ書き込む必要がある.そこで,写真上の任意の深度 を吸い取り視線方向からその深さにある垂直面にス ケッチを行うことができる深度スポイトを実装した. 任意の場所に引出し線を描きいれたり,メモを書いた りすることができる.図 **10** では,緑色で描かれた引 出し線や文字部分がスポイト機能を用いて描かれてい

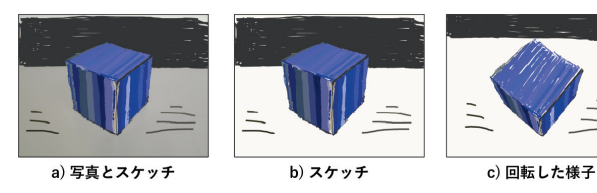

<sup>図</sup> **9** ペンによるスケッチ **Fig. 9** Example views of sketch.

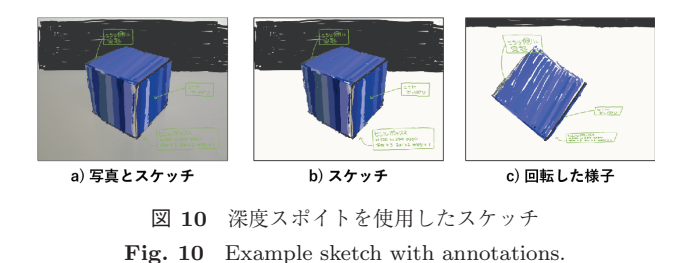

\*1 どの程度の差があれば別オブジェクトにまたがり描かれていると 判断させるかを試行を重ねて調べた結果,100 を閾値とすること が適切だと感じたので現在はこの値に設定している.実世界上で はおよそ 7 センチの幅に相当する.

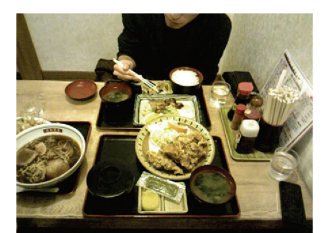

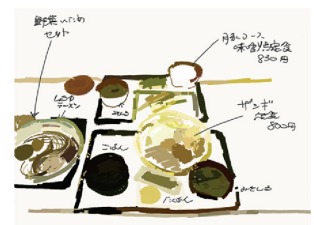

撮影された RGB 画像

b) 画像の色を使って描かれたスケッチ

<sup>図</sup> **11** 写真中の色を使用して描かれたスケッチ

Fig. 11 Example sketch with color extracted from picture.

る.センサで取得した深度情報によらず,空中に浮く ような表現となっている.

#### ペンの太さ

ペンの太さはおおまかに面をとらえて素早く塗る太め の設定と,細部やメモを描くための細い設定のものの 2種類がある. 太い方は幅 9 ピクセル, 細い方は3 ピ クセルと設定している.写真を忠実に再現するように 描くのではなく,絵を描いて見返すサイクルを素早く 繰り返すことを促したいため、あえて2種類に制限 した.

## ペンの色

ペンの色として6種類の色パレットを用意した. そ れ以外に,写真データから色を抽出できる機能を試作 し,ストロークの描き始めの位置に相当する写真の色 を,ストロークの色として自動割当てする機能を用意 した.この機能を使うことで,初めてシステムを触っ た人でも色選択に煩わされずに手軽にスケッチを描き 始めることができる.また,複数の色を使い塗り分け ることができるので,絵の苦手なユーザでも対象の形 や色の特徴を描き表すことができる.図 **11** に例を示 したとおり,この機能を使って描くとストロークごと の筆跡が強調され,印象派絵画に近い効果が得られる.

# 移動ツール

移動ツールは視点の移動を行う際に利用する.スケッ チの立体構造を確認したり,スケッチそのものの移動 を行ったりするためのツールである(図 **12**).スケッ チの位置は回転移動と平行移動の 2 種類で決定する. 任意視点からスケッチを眺めたり複数のスケッチを 別々な場所に置いたりすることが可能である.

# クイックビュー

クイックビュー機能は,スケッチを描きながら素早く 立体構造を確認するための機能である.タッチペンの ボタンを使用することで一時的に使用中のツールを 移動ツールに切り替える.他視点からのスケッチ確認 後,すぐに描画に戻れるようにボタンが離されると視 点変更をリセットするように設定した.

## スケッチ空間の合成表示

複数スケッチの読み込み,および表示とスケッチの移

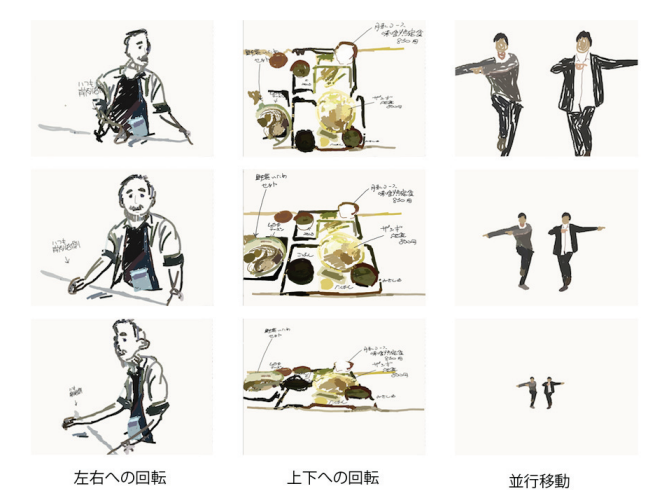

<sup>図</sup> **12** スケッチ視点の移動例(中段が元のスケッチ) **Fig. 12** View changes of sketches (center row: original sketches).

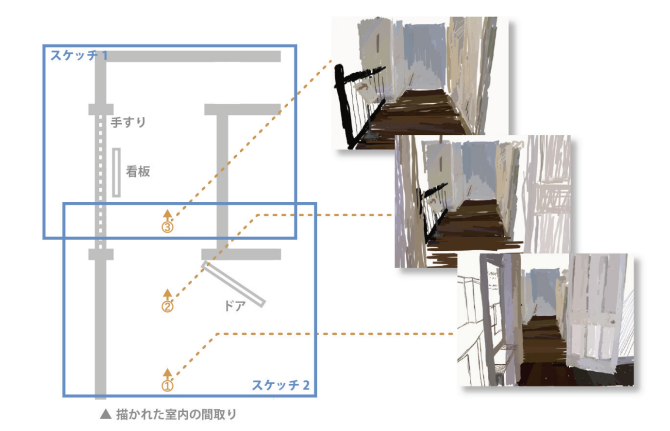

<sup>図</sup> **13** 奥行き方向に <sup>2</sup> 枚のスケッチを並べた例 **Fig. 13** Virtual walk-through with two sketches.

動を組み合わせることで,複数のスケッチを画面に表 示することができる.そうすることで,1 枚のスケッ チでは表現しきれない情報を補い,さらに広い空間の 表現や探索が行えるようになる.図 **13** は 2 枚のス ケッチを手前と奥に並べ,空間内を進むように移動し た例である.複数スケッチの合成は,将来的には半自 動化することを目指しているが,現時点ではユーザが スケッチ空間の回転や移動を手作業で行う.したがっ て,どのように複数スケッチを配置するかはユーザの 判断や好みにゆだねられている.典型的な方法として は,深度データが表示されるモードにし,立体構造を 手がかりにして複数視点空間の合成を行う.

# スケッチのアニメーション表示

パラパラ漫画のように複数のスケッチを 1 枚ずつ順に 表示を切り替えるアニメーションモードを実装した. 図 14 の (a) のような時間方向で変化のあるスケッチ を複数枚用意し,A,B,C,B,A... と表示を切り替 えてゆく.アニメーション表示中に移動ツールを使用

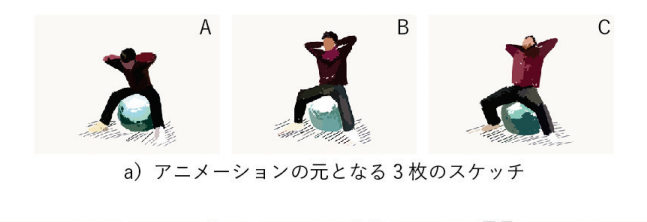

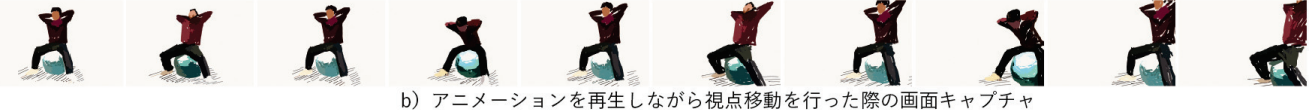

<sup>図</sup> **14** アニメーション再生と移動ツールを組み合わせて使った例 **Fig. 14** Animation example prototyped from three sketches.

すると(b)のような時間的な変化を視点を変えなが ら閲覧することができる.

## **5.** システム試用例とユーザ観察

## **5.1** デモ展示における体験者の観察

提案システムは,学会発表などでデモンストレーション を行い,そのたびに不特定多数の見学者に試用体験をして もらって,体験者の反応を観察し,ユーザインタフェース の改修に役立ててきた.具体的には,2016 年 3 月現在まで の段階で、学会発表4回、大学内のオープンハウス3回, IPA 未踏 IT 事業の開発合宿 2 回でデモ展示(各回 2 時間 程度)をする機会があり、のべ 150 人程度の人にシステム を試用体験してもらった.

システムに初めて触れる人がほとんどであったが、写真 撮影してその上にスケッチを描くという直感的なシステム なので,ほとんど説明なしにシステムを使い始めてもらう ことができた.ただし、効果的な立体スケッチを描くため の被写体との距離はある程度試行錯誤が必要であり\*2. 多 くの体験者が 2,3 枚程度の撮影・スケッチ・視点移動閲覧 を繰り返し、短い人でも5分から10分程度、長い人だと 30 分程度も没入することが珍しくなかった.

多くの体験者は,まずは身近にいる人を撮影し,顔の輪 郭をなぞったり,顔の上にラクガキをすることで,動作確 認をしていた.そのうえで,スケッチの立体性を効果的に 体験するために,わざと奥行が広がるような姿勢(大きく 手前に手を伸ばしてもらうなど)を被写体に求めたり、少 し離れたところにいる通行者や展示物を描きこむことで, 空間構造の立体性を楽しんだりする傾向が見られた. ま た,システム上でスケッチ空間を回転すると,被写体の輪 郭をなぞった線だけだとスケッチがかなり不自然になるこ とに気づき,一部の体験者は,輪郭をなぞることよりも, 被写体の面を塗りつぶすような描き方に変わっていった.

つまり,あるものをそのまま受け入れて記録するという よりは,提案システムによる立体スケッチ体験をより楽

しむために,被写体と対話したり,より効果的な立ち位置 や視点を探したりする,といった行為が見られた.また, 対象物や空間をとらえる見方・描き方に,短時間でも変化 が起きることが観察された.提案システムは,撮影してス ケッチするという簡単な手段を通して,目の前の対象物を とらえて自分なりに手を加えるといった行為を何度も繰り 返すことを容易にする.そのことが,システム体験者の行 動を変容し,世界の見方への変更を促しているのではない かと考えられる.

以下では、このことをより具体的に議論するために, 2 つのシステム試用事例を紹介する.1 件目は,1 人のユーザ が提案システムを携帯して街をスケッチ散策する様子を, 筆者が参与観察して,当該ユーザの中で何が変わっていっ たかを分析する. 2件目は、同一のモチーフを複数人(5 人)のユーザがスケッチする様子を観察し、立体スケッチ を通したユーザ間の気づきの共有の可能性を探る.

#### **5.2** 試用事例 **1**:**1** 人のユーザによるスケッチ散策

スケッチは,出先で出会ったものや景色を記録に残す手 段として行われることが多い.正確に記録することが目的 であれば,写真やビデオの方が優れていると思われるが, あえて時間をかけてスケッチするのは,自分なりに注目し たものを目の前の世界から抽出し,自分の印象やアイディ アも含めて描き加えることに意味があるからである. ま た,対象物をより時間をかけて観察することで,それを深 く理解したり,新しい気づきにつながったりすることが期 待される.

提案システムは,そういった行為の繰返しを早めること で,ユーザが対象世界をより深く見る機会を増やし,対象 世界の見方への変容を促すことを目的としている.そう いった効果を確認するために,1 人のユーザに提案システ ムを使った街のスケッチ散策をお願いし、第1筆者が参与 観察した.

以下にスケッチ散策の概要を示す.

参加者 ユーザとして,大学生男性 1 人に協力してもらっ た.事前の簡単なインタビューにより,彼は普段は好

<sup>\*2</sup> 今回,深度情報付きカメラとして使用した ASUS 社の Xtion が 深度情報をとらえることができる距離は 1 メートル弱から 3 メー トル強である.

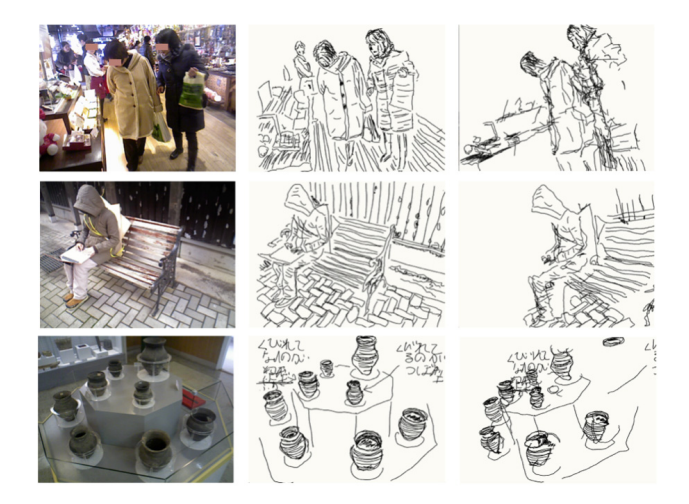

- <sup>図</sup> **15** 散策中に描かれたスケッチ例(左から,撮影された写真,描 かれたスケッチ,スケッチの視点移動)
- **Fig. 15** Example sketches drawn during town walking (From left: taken pictures, drawn sketches, changed views).

んで絵を描いたりはしないということであった.

- 準備 スケッチ散策を行うにあたり,以下のものを用意 した.
	- *•* 提案システム端末 1 セット:ユーザが使用する.
	- *•* 画板 1 枚:端末保持の際に補助として使用する.
- 場所 北海道函館市内の観光エリアを散策し,複数の歴 史的建造物の中や,移動中の路面電車内でスケッチを 行った.
- スケッチの対象 スケッチの対象は,散策中にユーザが自 由に選んでもらった.

散策中に撮影された写真と,描かれたスケッチの例を 図 **15** に示す.図には,システム上で視点移動したスケッ チも例示する. スケッチ対象の多くは、その場の様子,た とえば人込みや空間の広がりをとらえるものである.ス ケッチの視点移動によって,たとえば被写体の横に疑似的 に移動するなどの空間追体験をすることで,散策場所の空 間的状況をスケッチの中に記録しようとしていた. また. 散策中に興味を引いたものをメモ代わりにスケッチしてい る例もあり,その場合には,深度スポイトの機能を用いて スケッチ内にメモが書かれている.

このユーザは,普段は好んで絵を描くことはないという ことであったが,このスケッチ散策では約 4 時間で 15 枚 のスケッチを描いた.それぞれのスケッチは 10 分ほどで 描かれている.スケッチ中の発言に「普段は世界を平面で 見ており、立体構造はあまり意識していなかった. しかし, スケッチの視点を移動したときの面白さから,立体構造に 意識してモチーフを探したりスケッチをしたりするように なった」というものがあった.実際,最初の頃のスケッチ (図 16) は物体の輪郭をなぞるようなものであったが、そ れだとスケッチの視点移動をした際に物体の凹凸構造を再 現することが難しいので,すぐに意識して物体の面を描き

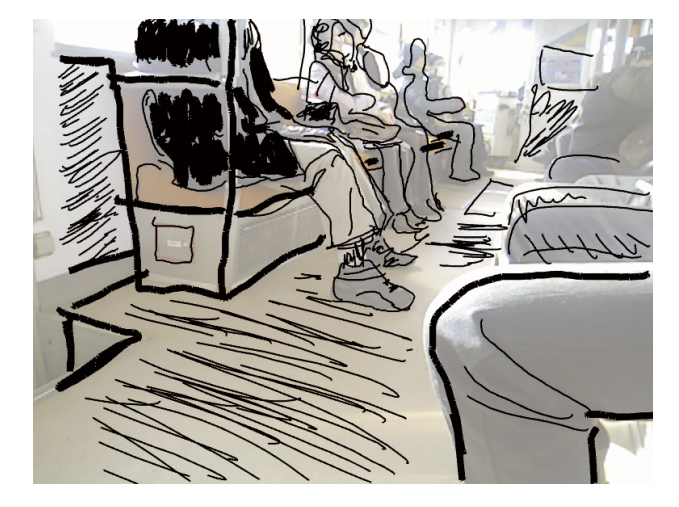

<sup>図</sup> **16** ユーザが最初の頃に描いたスケッチ(キャンバスとなった写 真も表示してある)

Fig. 16 Sketch drawn in the beginning (Picture layer is also shown).

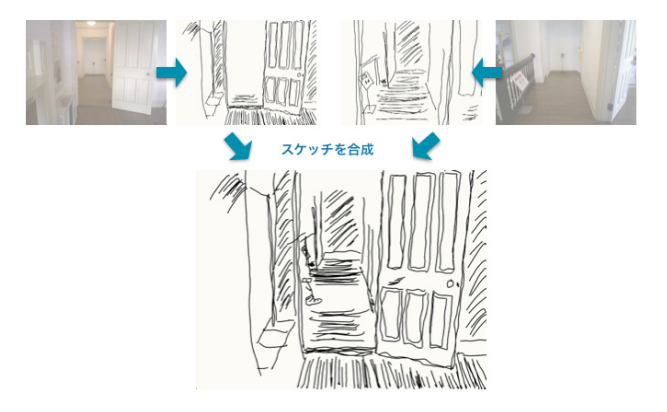

- <sup>図</sup> **17** <sup>2</sup> 枚のスケッチから簡易的ウォークスルー可能な <sup>3</sup> 次元仮想 空間を構成した例
- **Fig. 17** Virtual walk-through prototyped with two sketches.

こむようにスケッチの手法が変わっていった. 図 15 の例 からも,女性が着ている上着の表面や,ベンチの面,土器 の形状を,時間をかけて描きこんでいる様子が分かる.

ユーザは散策を続けるうちに「(スケッチを)動かすと 面白そうな場所を探している」といった内容の発言をし, スケッチの視点移動が効果的になるような対象物や,撮影 の立ち位置を意識するようになっていった。また、使い始 めのころは,撮影した写真上にすぐに時間をかけてスケッ チを描く傾向があり,その後で視点移動してみて期待した ほど面白くなかったことを経験することが多かった.その ため,ラフなスケッチのうちにスケッチ上の視点移動を確 認し,その結果,被写体の空間構造をより意識しながらス ケッチを描くようになった.システムに慣れるに従って, 空間構造の広がりに着目した被写体選びや,視点を変える ことを念頭に置いた発言が目立った.

図 **17** は,2 枚のスケッチを合成して,簡易的にウォーク スルー可能な3次元仮想空間を構成した例である. ユーザ には,2 枚以上のスケッチをシステム内に 3 次元空間配置

することが可能であることを説明しておいた.そこでユー ザは,システム画面上に空間的広がりを再現できるような 被写体を探し,何度かの試行錯誤を経た結果,パノラマ状 (横方向)の広がりよりも,奥行き方向に広がったスケッ チ空間を構築することに興味を持ち,古い建物の廊下をモ チーフに選んだ. 最終的に、奥行方向に約2メートル離れ た位置で描いた 2 枚のスケッチを採用し,それらをシステ ム画面上に手作業で配置することで、図に示したような3 次元仮想空間を構成した. その際. ユーザは,「スケッチ空 間を歩きたくて,描けそうな場所を探して 2 枚のスケッチ を組み合わせて描いた」と発言している.

なお,当該ユーザにスケッチ散策から 1 年以上経ってか ら話を聞いてみたところ,図 17 の 2 枚のスケッチの奥行 方向の距離が約2メートルだったこと、向かって左側に手 すりがあったこと,手すりや床の素材についてよく覚えて いた.時間をかけてスケッチすることで記憶が強化された のであろうと思うが,その中でも特に,複数のスケッチ間 の位置関係や,スケッチ画面の側面にあったもののことも よく覚えていたことは,提案システムによる空間体験の強 化が寄与しているのではないかと考える.

# **5.3** 試用事例 **2**:複数ユーザによる同一モチーフのス ケッチ

スケッチが行われる環境として,同じ対象を複数人で描 くという場面が考えられる.システムでは写真の上になぞ り描きのようにスケッチを描くため,スケッチが画一的に なり,描き手ごとの差が現れにくいのではないかという仮 設を立て,使用検証を行った.以下に実験の概要を示す.

- 参加者 ユーザとして大学生5人に参加してもらった. ス ケッチは 1 人ずつ行い,5 人を順番に部屋に呼びスケッ チを行ってもらった.事前のアンケートにより,普段 から絵を描く参加者は 2人、絵を描かない、絵に苦手 意識がある参加者は 3 人であった.
- 準備 スケッチを行うにあたり、以下のものを用意した.
- *•* 提案システム端末 1 セット:5 人のユーザが順番に使 用する.
- *•* モチーフ:椅子,バランスボール,ギターを事前に用 意した.
- 場所 大学の教室内で行った.
- スケッチの対象 椅子,バランスボール,ギターを用意 し,あらかじめ筆者が設置した位置関係のまますべて のユーザに描いてもらった. スケッチする際には、 描 き始めの立ち位置が他のユーザとは異なる場所を選べ るように,それまでにスケッチを描いたユーザの大体 の立ち位置を伝えた.

各ユーザは試行錯誤を経ながらスケッチを描いた.その 中から、各ユーザ1枚ごとのスケッチを図 18 に示す. そ れぞれのスケッチはおよそ 5 分から 25 分で完成した.

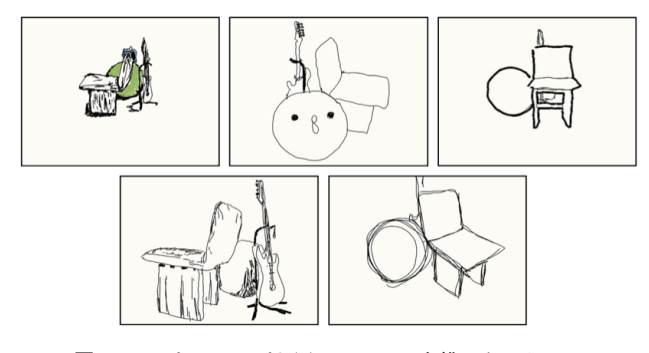

<sup>図</sup> **18** <sup>5</sup> 人のユーザが同一モチーフを描いたスケッチ **Fig. 18** Example sketches of the same scene drawn by five users.

ユーザからは,「普段は絵を描かないが,うまく描けたよ うな気分になる」といった反応を得た。たとえば、絵を描 くことに苦手意識のあるユーザが,写真の輪郭をなぞった だけの椅子のラフスケッチをシステム上で視点移動したと ころ,椅子の足の構造がしっかりと立体的に再現されてい ることを確認して「おおっ」「すごい」と声に出しながら, さらに描き続ける様子が見られた.

他にも,スケッチ中にユーザが対象空間に対する視点の 高低や立ち位置の距離にこだわっていることが観察され た.ユーザごとに,立体構造を意識したスケッチを描こう としていることは,提案システムの特徴に影響を強く受け ていると考える.

筆者らにとって興味深かったのは,ユーザごとにスケッ チの描き方が予想以上に多様であったことである.当初は, 輪郭をなぞるだけの単調なスケッチばかりになるかと想像 していたが,面を色つきで塗ったもの,面に架空のキャラ クタを描きこんだもの,太線でふちどり線を描いたもの, 多数の線で質感の表現を試みたものと,それぞれ異なって いる点は興味深い.

## **6.** おわりに

タブレット PC に深度センサを組み合わせたスケッチシ ステムを提案した.描いたスケッチを仮想的に視点移動す ることができることで,描いた対象空間の立体構造を確 認・追体験することが可能になる. そのことが、描く、追 体験する,対象を別視点で観察するというループを加速し, ユーザが目の前の世界をより丁寧に観察し,表現しようと することに寄与すると考えた. 本論文では、1人のユーザ のスケッチ散策を参与観察することで,ユーザの対象物の 見方や,スケッチの描き方に変化が起きる様子を紹介した. また,同一モチーフを複数ユーザが描く事例から,ユーザ ごとの観察の仕方や表現の仕方が多様であり,その多様性 がスケッチに大きく反映されることを確認した.

今後は,各ユーザが描くスケッチに表現される各自の注 目点、見方の違い、対象世界に描きたされたアイディアや 気づきを,ユーザ同士が伝え合えるコミュニケーション強 化の手段として本システムの利用体験を設計・評価してい きたい.現時点では,用意できたシステム端末が少なかっ たために複数ユーザに同時に使ってもらう試用事例が乏し かった.直近の課題として,複数のユーザが同一モチーフ を描きながら,アイディアを交換し合い,その議論の結果 をスケッチに反映することができるようなワークショップ を開催することを考えている.

現在は、複数のユーザの観点や描き方の違いへの気づき を加速するために,同一モチーフを描いた複数のスケッチ をシステム上で自動合成する機能の実現に取り組んでい る.複数スケッチの合成を半自動化できれば,複数ユーザ の間の気づきを直感的に交換することが容易になるだけで なく,スケッチを使った簡易的な 3 次元仮想空間のプロト タイピングや,街や施設の共用スペースに対する住民の気 づきを共有する空間型の社会メディアの実現にもつながる と考える.

謝辞 本研究は(独)情報処理推進機構 2014 年度未踏 IT 人材発掘・育成事業およびマイクロソフトリサーチ 2015 年度 CORE 連携研究プロジェクトの支援を受けた. 松村 耕平氏,首藤一幸氏には研究の構想段階から多くの助言を いただいた.ここに記して感謝する.

#### 参考文献

- [1] Norman, D.A.: *The Design of Everyday Things*, Basic Books (2002).
- [2] Moggridge, B.: *Designing Interactions*, The MIT Press  $(2006)$ .
- [3] Lipton, H. and Shpitalni, M.: Optimization-based reconstruction of a 3D object from a single freehand line drawing, *Computer-Aided Design*, Vol.28, No.8, pp.651– 663 (1996).
- [4] Zeleznik, R.C., Herndon, K.P. and Hughes, J.F.: SKETCH: An interface for sketching 3D scenes, *Proc. SIGGRAPH '96*, ACM, pp.163–170 (1996).
- [5] Igarashi, T., Matsuoka, S. and Tanaka, H.: Teddy: A sketching interface for 3D freeform design, *Proc. SIG-GRAPH '99*, ACM, pp.409–416 (1999).
- [6] Karpenko, O.A. and Hughes, J.F.: SmoothSketch: 3D free-form shapes from complex sketches, *Proc. SIG-GRAPH '06*, ACM, pp.589–598 (2006).
- [7] Rivers, A., Durand, F. and Igarashi, T.: 3D modeling with silhouettes, *Proc. SIGGRAPH 2010*, ACM, pp.109:1–109:8 (2010).
- [8] 松田浩一,鈴木俊博,静 春樹,近藤邦雄:スケッチイ ンタプリタシステム:手描き陰影による 3 次元形状制御 法,情報処理学会論文誌,Vol.44, No.11, pp.2547–2555 (2003).
- [9] Mitani, J., Suzuki, H. and Kimura, F.: 3D Sketch: Sketch-based model reconstruction and rendering, *Proc. 7th IFIP WG 5.2 Workshop on Geometric Modeling GEO-7*, Parma, Italy, pp.85–112 (2000).
- [10] Kalnins, R.D., Markosian, L., Meier, B.J., Kowalski, M.A., Lee, J.C., Davidson, P.L., Webb, M., Hughes, J.F. and Finkelstein, A.: WYSIWYG NPR: Drawing strokes directly on 3D models, *Proc. SIGGRAPH '02*, ACM, pp.755–762 (2002).
- [11] Schmid, J., Senn, M.S., Gross, M. and Sumner, R.W.: OverCoat: An implicit canvas for 3D painting, *Proc. SIGGRAPH '11*, ACM, pp.28:1–28:10 (2011).
- [12] Bae, S.-H., Balakrishnan, R. and Singh, K.: ILoveSketch: As-natural-as-possible sketching system for creating 3D curve models, *Proc. UIST '08*, ACM, pp.151–160 (2008).
- [13] Iarussi, E., Bousseau, A. and Tsandilas, T.: The drawing assistant: Automated drawing guidance and feedback from photographs, *Proc. UIST '13*, ACM, pp.183–192 (2013).
- [14] Lee, Y.J., Zitnick, C.L. and Cohen, M.F.: Shadow-Draw: Real-time user guidance for freehand drawing, *SIGGRAPH '11*, ACM, pp.27:1–27:10 (2011).
- [15] Lau, M., Saul, G., Mitani, J. and Igarashi, T.: Modelingin-context: User design of complementary objects with a single photo, *Proc. 7th Sketch-Based Interfaces and Modeling Symposium*, pp.17–24 (2010).
- [16] 名取則行,福地健太郎:DepthSketch:深度情報を利用 してスケッチに遠近感を与える描画手法,情報処理学会 研究報告 (ヒューマンコンピュータインタラクション), Vol.2014-HCI-157, No.23 (2014).
- [17] 近藤菜々子,水野慎士:スケッチブックでのお絵描きを 三次元 CG で拡張する映像ツールの提案とその実現方法, 情報処理学会論文誌 (デジタルコンテンツ), Vol.1, No.1, pp.1–9 (2013).
- [18] 井上智之,西住直樹,鈴木伸明,安福尚文,佐賀聡人:仮 想空間中での手書き認識に基づいた 3 次元モデリングイ ンタフェース BlueGrotto の提案,電子情報通信学会論文 誌, Vol.87-D-II, No.6, pp.1309-1318  $(2004)$ .

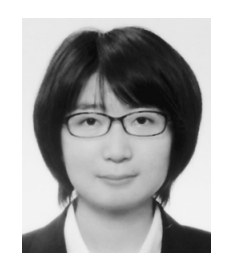

## 友広 歩李 (学生会員)

1992年生まれ、公立はこだて未来大 学システム情報科学部卒業,現在,同 大学大学院博士前期課程在学中. 2014 年度 IPA 未踏クリエイタ.

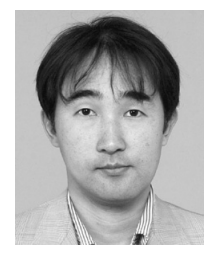

# 角 康之 (正会員)

1990 年に早稲田大学理工学部卒業, 1995 年に東京大学大学院修了後,ATR 主任研究員, 京都大学准教授を経て, 2011 年より公立はこだて未来大学教 授.博士(工学).研究の興味は,知識 や体験の共有を促す知的システムや,

人のインタラクションの理解と支援にかかわるメディア 技術.